知 某局点comware V7 FW无法登陆设备,提示idle timer expired

[WEB](https://zhiliao.h3c.com/questions/catesDis/741)管理 [其他](https://zhiliao.h3c.com/questions/catesDis/728) **[孔德飞](https://zhiliao.h3c.com/User/other/52015)** 2023-01-30 发表

组网及说明 不涉及

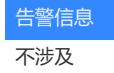

## 问题描述

#### 问题现象

Ssh远程或者console登陆设备,提示failed to login because the idle time expired

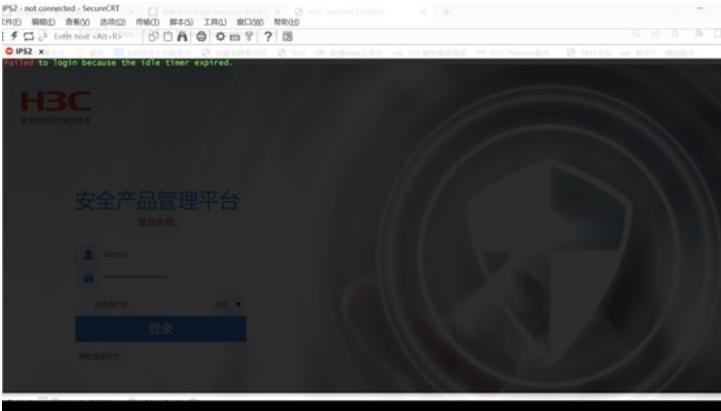

# 过程分析

问题原因

设备开启了password control enable,并且管理用户下配置了超时时间

local-user idle class manage

password hash

\$h\$6\$ihjQcIjPuqMt2GXR\$eKRs0RtFgWTwtVETAZHIJdwQm5UlAfKJAsFPW4J9NMAmbgI2ufUiKIshV

wjk0aAf+9ADqzOex650EoDfoJBz4w==

service-type ssh telnet http https

authorization-attribute user-role network-operator

**password-control aging 1**

#### 解决方法

### 解决方法 按照如下方法找时间窗口, console连接设备, 重启设备, 跳过密码启动进入设备, 关闭password con trol enable或者管理用户下,将超时时间undo掉 密码恢复方法可以咨询新华三热线或者查看DMP密码恢复手册,路径如下 04安全---02通用经典案例---02安全密码恢复方法